## How to Create and Set Up a Series of Quizzes for Your Learners

You can set up a series of quizzes for your learners by adding them to a course. This enables learners to take a bunch of quizzes together instead of going one by one. Please note that a quiz series is different from a multi-sectional exam.

To add learners to a course, **your plan must include both quiz and training bundles** Let's look at how you can set up a series of quizzes for your learners by adding them to a course.

**Step 1:** Log in to ProProfs Training Maker and click on Create A Course.

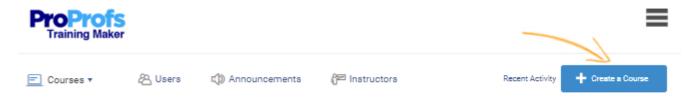

**Step 2:** On the **Manage** page of the training course, select the **Quiz** Option to create a quiz page.

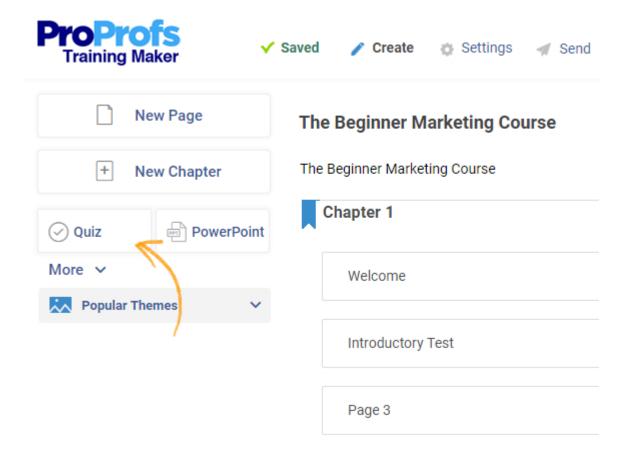

**Step 3:** On the new page that appears, select **Edit Page.** 

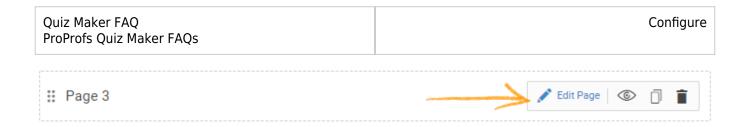

**Step 4:** Edit the page title. From the drop-down menu select the quiz you want to add to the course. You can also create a new quiz with the **Create A Quiz** option. Select the **Add** option to save the quiz.

## **Marketing Test 1**

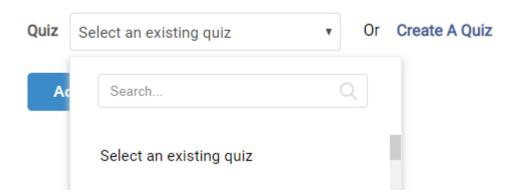

**Step 5:** On the top-right corner of the webpage, select **Quiz** under the **Add New** tab.

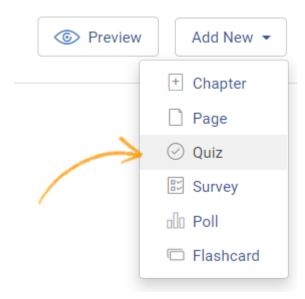

**Step 6:** Repeat Steps **4** and **5** to create a series of quizzes. Once you have added the required amount of quizzes select **Done.** 

## **Related Articles:**

Quiz Maker FAQ ProProfs Quiz Maker FAQs Configure

Introduction To The Quiz Editor

What is an online classroom?

How to Create a Scored Quiz